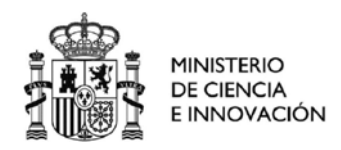

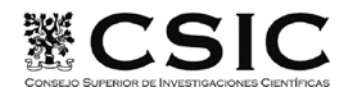

SECRETARÍA GENERAL

 SECRETARÍA GENERAL ADJUNTA DE RECURSOS HUMANOS

## **DESCARGA DE DOCUMENTOS REGISTRALES A TRAVÉS DE FUNCIONA**

Los documentos registrales del personal funcionario podrán ser descargados por los propios interesados/as a través de la plataforma Funciona. Será necesario contar con un certificado electrónico, que, en caso de no disponer de él, puede solicitarse en la Intranet del CSIC‐ Peticiones TIC‐ Solicitud de Certificado de Empleado Público AP.

Para descargar los documentos deberán seguirse los siguientes pasos:

- 1. Entrar en www.funciona.es
- 2. Entrar en **Mi expediente‐ Mi expediente personal**

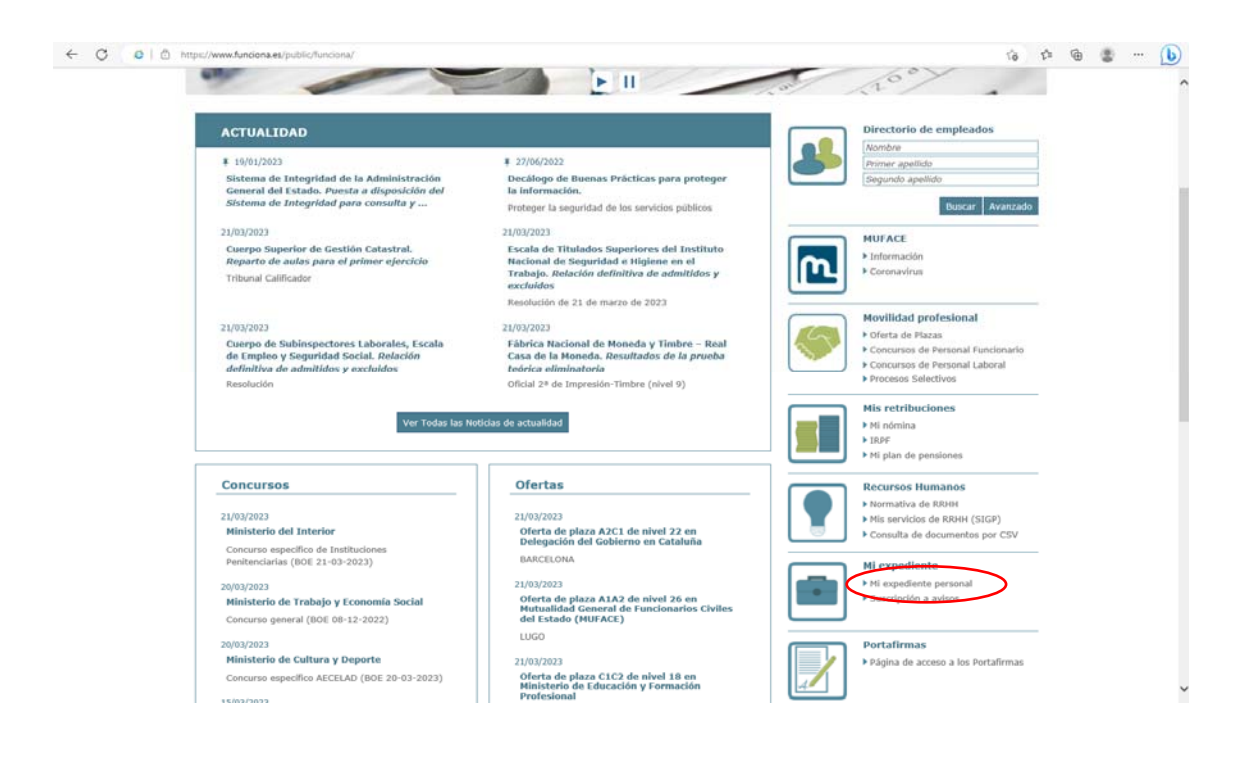

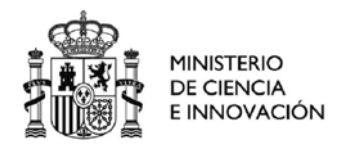

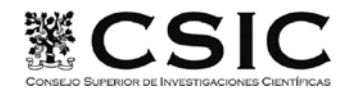

SECRETARÍA GENERAL

 SECRETARÍA GENERAL ADJUNTA DE RECURSOS HUMANOS

## **3.** Seleccionar **Documentos registrales**

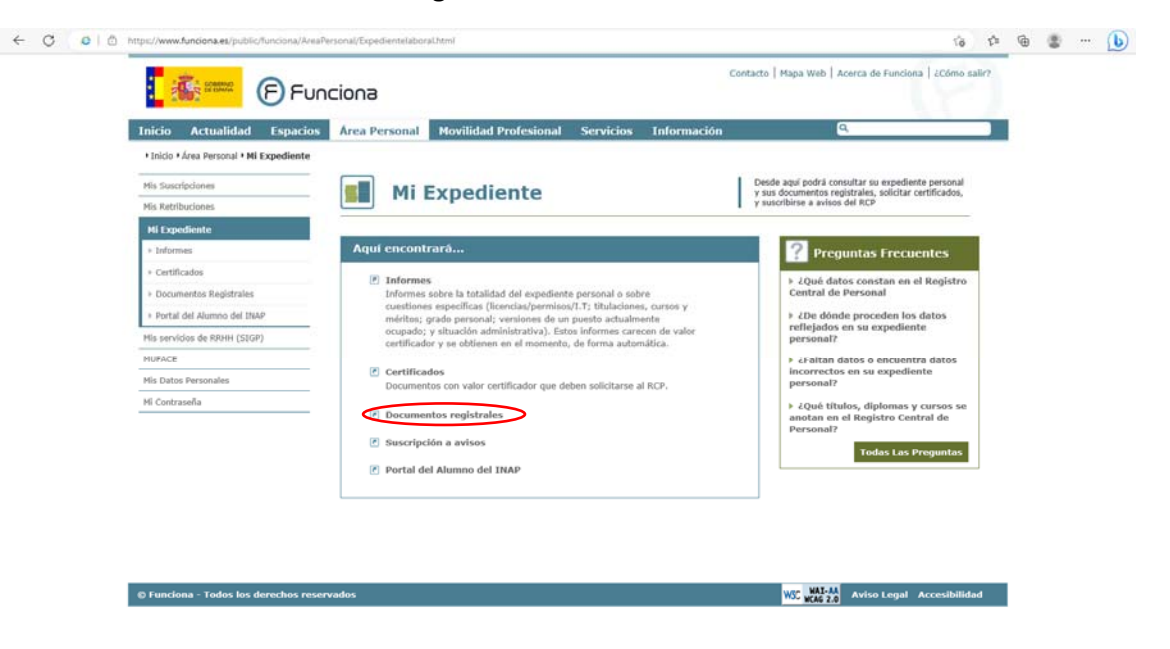

## 4. Aparecerá la siguiente pantalla

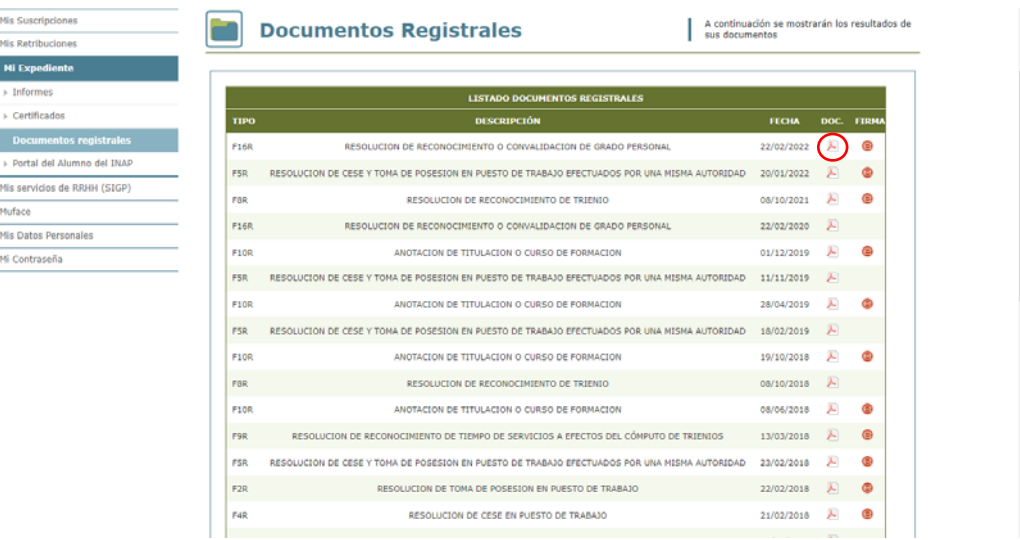

Se mostrarán los distintos documentos registrales en formato PDF referentes a las distintas anotaciones que se hayan realizado (resoluciones de reconocimiento de trienios, grados, anotación de cursos, tomas de posesión y ceses, etc.). Pinchando en el icono del documento en PDF podemos descargarlo y guardarlo.